## WolfTech Active Directory: OU Administration

#### August 4th, 2011 2-5pm Daniels 201

**http://activedirectory.ncsu.edu**

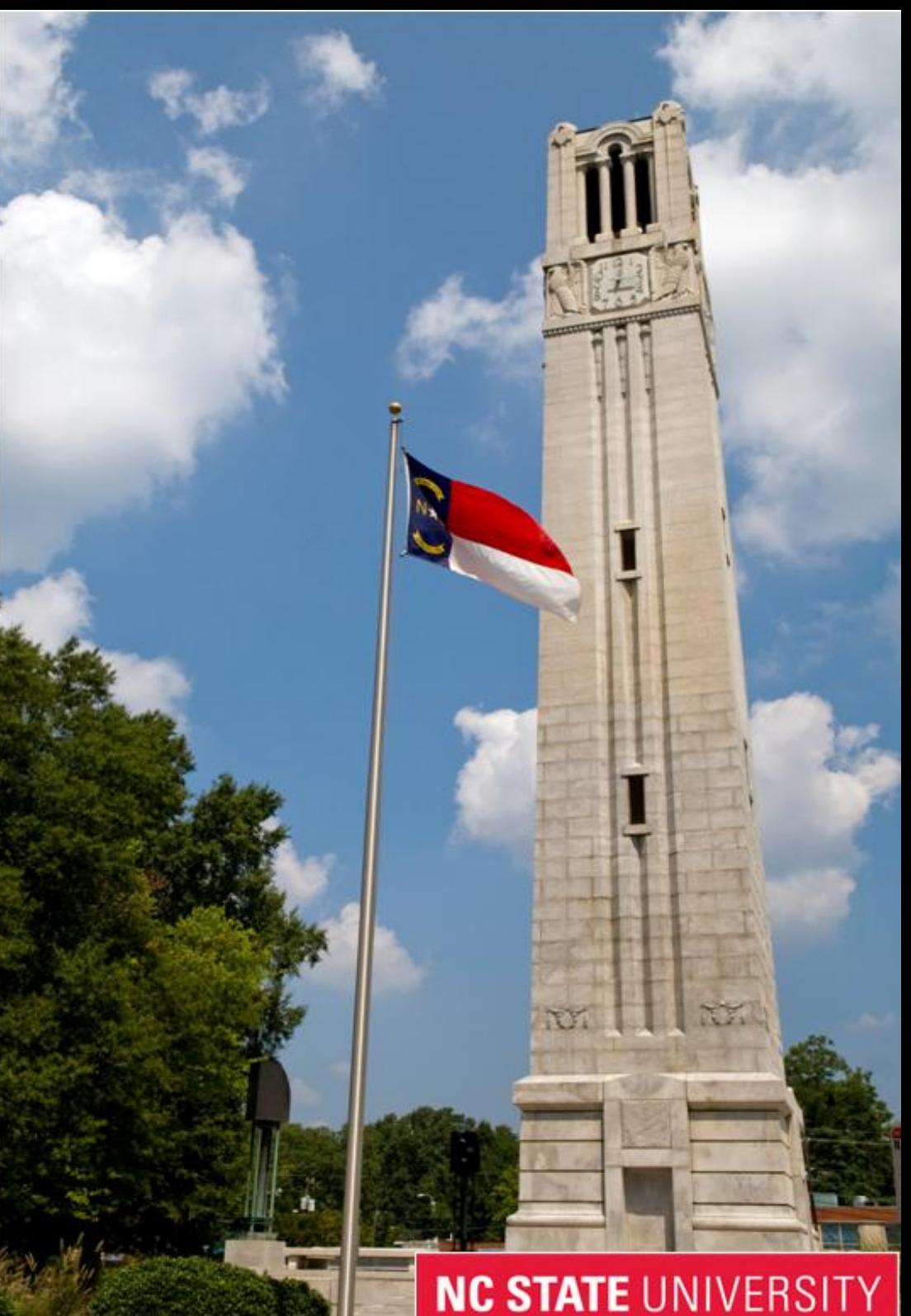

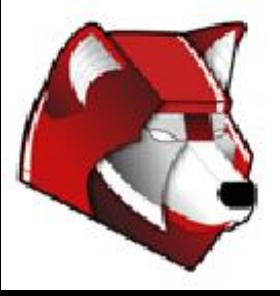

#### What we are going to cover...

- Info for those who are new to AD
- Basic Units of AD: Users, OU's, Groups
- WolfTech Specifics
- Group Policy
- Other AD-related Services

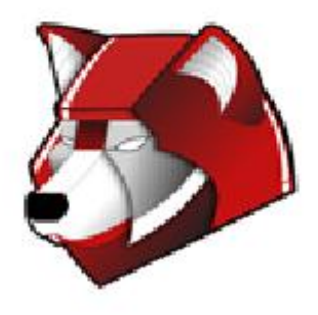

#### New to AD: Tools You'll Need

- Remote Server Administration Tools (RSAT) ○ Windows 7SP1 / 2008r2 version of AdminPak o Only way to access Group Policy Preferences  $\circ$  Includes all added functionality from 2003 R2+
- GPMC Included in 2008r2/Windows 7
- SpecOps GPUpdate Free extension for ADUC ○ Reboot, Shutdown, GPUpdate, Windows Update
- Scripting: VBScript/PowerShell
	- Powershell:
		- Import-Module grouppolicy ; Get-Command \*-GP\*
		- Import-Module activedirectory; Get-Command \*-AD\*
	- MS has downloadable 2008 GPO VBScripts
- Custom MMC Consoles

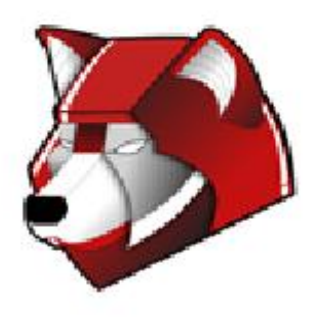

## New to AD: Administration Checklist

Prerequisites for being successful:

- DNS needs to be accurate, including DNS domains, use DHCP
	- DNS must be correct for Certificates and SCCM to work
	- You will get a daily email if your PCs don't report this correctly
	- Computers need unique names w/ 15 characters or less
	- o **[IPReport](http://www.wolftech.ncsu.edu/ipreport)** -- easy overview of your unit's IPs; check duplicates
- Network access at boot time needed for many AD features
	- Laptops need to be registered in Nomad (w/unit if users don't)
	- Regular reboots of desktops
- Windows 7/2008r2 on your machine
	- Newer GPMC features are not available on older OS's
	- Some Powershell cmdlets not available on older OS's
- Firewall access (you must configure this specific to your unit)
	- Printer and File Sharing
	- WMI / Remote Administration
	- Remote Desktop / Remote Assistance
	- Your "administration" computers in contiguous IP range

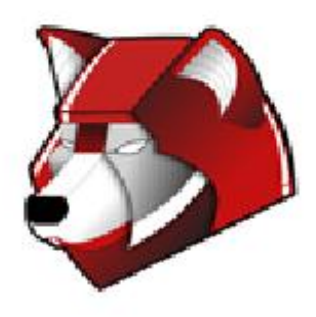

### Administration Concepts

- 1. Design OU/Group Layout Considerations
	- What types of Users do you have to support?
	- What types of computers ?
	- Are there multiple Logical Units? Offices? Departments?
- 2. Management Policies
	- Who can login where? What level of permissions should they have?
	- Who is allowed to administer the machines?
	- Do you need to deploy Mapped Drives, Scripts, or Printers?
- 3. Software Deployment Strategy
	- Who can install their own software on what machines?
	- What software packages need to be automated?
- 4. Migrating Machines
	- Reinstall from scratch or Join them in current state?
	- Pre-Staging Computer Objects
	- Do you include Mac/Linux machines?
	- New Machine/Reinstallation WDS
- 5. What other services will you need to provide?

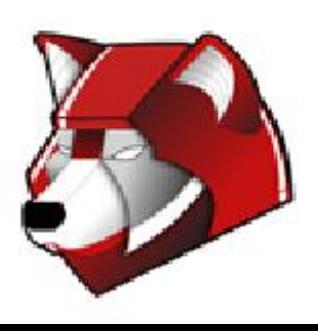

## Basic Units of Active Directory

Users, OUs, Groups

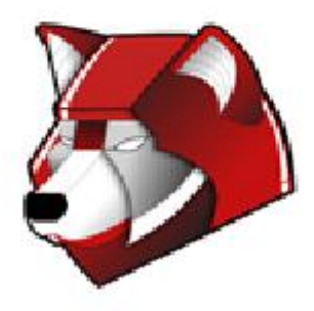

# AD Accounts @ NCSU

Accounts already provisioned for all UnityIDs:

- Centrally managed; very little identity data assoc. w/ each
- Passwords synced via Password Change Page
- Including Workshop Accounts

Units can create their own accounts:

- Avoid local accounts on individual computers. Use domain accounts with local privileges whenever possible.
- Unit accounts must be more than 8 characters
- Administrative: <UNITYID>.admin
- Guests: <DEPT>.<FIRSTNAME>.<LASTNAME>
- Service: <DEPT>.<SERVICENAME>.service
- <http://activedirectory.ncsu.edu/ou-admins/naming-conventions/>

Coming Soon:

**NC STATE UNIVERSITY** 

● Cross Realm Trust

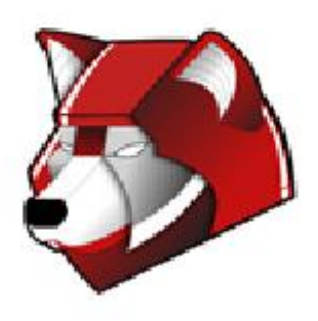

### OU Layout Considerations

#### [OU Structure Concepts](http://activedirectory.ncsu.edu/wp-content/uploads/2011/07/2274_7_A_OU.swf)

Default OU Layout Departmental Users Faculty/Staff Research/Teaching Labs Software Packages (\*special, do not delete)

Desktops/Laptops OU's:

**NC STATE UNIVERSITY** 

• Cron Job to maintain group memberships for .Desktops/.Laptops

Favor an overly-hierarchical layout rather than a flat layout

- Allows for easier targeting of GPO's
- Follows a more logical structure for support
- Its harder to move from Flat->Hierarchical than vise-versa

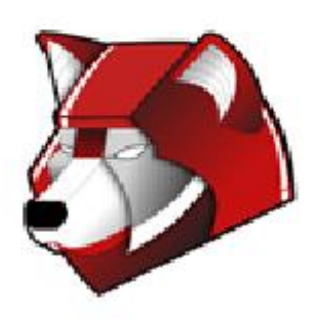

# OU Layout - Machine Types

- Single User
	- Faculty Individual login, local admin
	- Staff Individual or group login, no local admin
	- Grad Students Group login, no student admin, Faculty admin
- Labs
	- Teaching Labs college or class login, user rights
	- Public Labs any account login (or college), user rights
	- Research Labs Group login, user rights
- Stand Alone

**NC STATE UNIVERSITY** 

- Kiosks, Digital Signage no login, extremely locked down
- Conference Rooms any account login
- Loaner machines
- Servers? Macs? Linux boxes?

Q: Design OU structure based on Function or Organization? A: Both! First one, then the other.

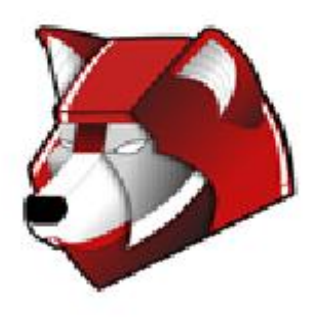

# Understanding AD Groups

"Best Practices":

- [A-G-DL-P Grouping Strategy](http://activedirectory.ncsu.edu/wp-content/uploads/2011/07/2270a_06_2_3_0_a.swf)
- Creating lots of groups up front will ease administration when change requests are needed later on.
- It is better to have a group and not use it, than need a group and not have one.
- **● Always** use groups for delegating permissions.

Types of Groups:

- Group by User Directory Info: Faculty/Staff/Student
- Group by Machine Use: Public Lab/Teaching Lab/Kiosk/Server
- Group by Machine type: Laptop/Desktop
- Group by Administrative Access: Server Admins/Lab Admins
- **Groups for Application Deployment**
- Groups for Printer Deployment
- Groups for Resource/FileShare Access

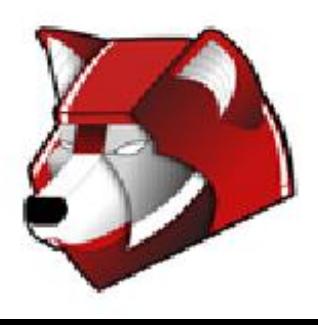

# WolfTech Default AD Groups

Predefined/Special Groups:

● Users:

- -OU Admins
- -Computer Admins
- -ACS Users
- -Users
- -ADToolKit\_\*
- Computers:
	- Software Groups
	- Enable Remote Desktop/Assistance
- Groups:
	- .Computers
	- .Desktops/.Laptops

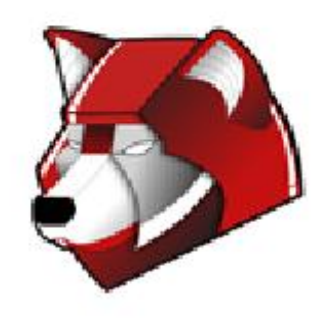

# WolfTech Managed Groups

- Create Groups based on Identity Information:
	- OUC
	- Affiliation (Faculty/Staff/Student, etc)
	- Building
	- Course Rolls
	- Degree
- Membership populated daily (updated early morning)
- Supports expiration dates
- [https://www.wolftech.ncsu.edu/adtoolkit/,](https://www.wolftech.ncsu.edu/adtoolkit/wrap/wtmg/) click WTMG (Demo)

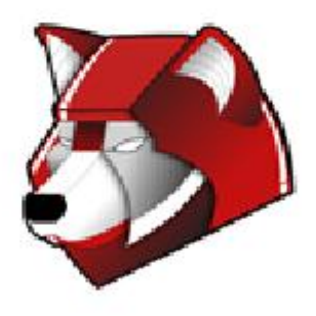

## Understanding Group Policy

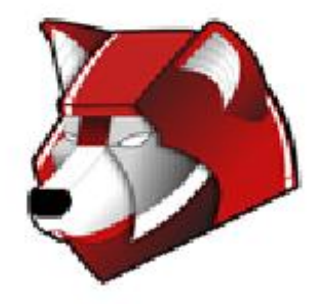

## Group Policy Basics

Creating:

- Group Policy Objects Container
- How to copy a GPO
- GPO Processing:
	- Starts with Local policies
	- Site->Domain->OU's
	- Each overlays as you get closer to the object
	- Link ordering on OU's
	- Exceptions:
		- Enforced
		- Blocking Inheritance
	- Filter GPO's based on:
		- Group membership
		- WMI
	- Deny permission?

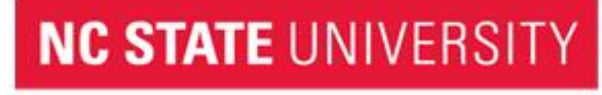

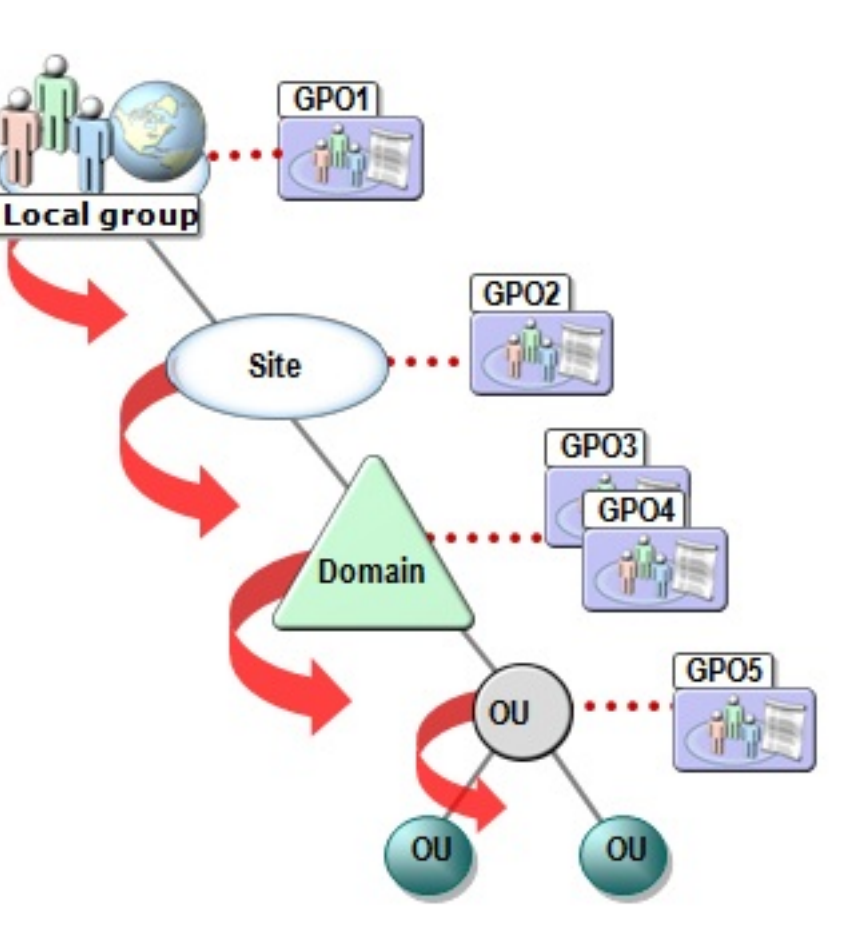

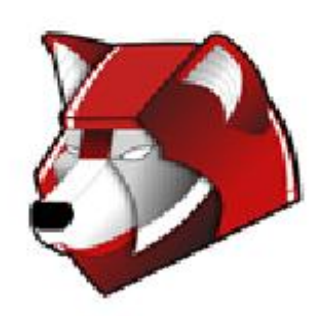

## Group Policy Basics (continued)

Naming Conventions:

- <OU>-
- For software: <OU>-{SW,FW,EX}-
- Use descriptive GPO names, there is no length limit

Some "best practices":

- GPO's that provide access to a resource should be linked at the highest level that is administratively feasible.
- WMI filtering on specific versions of software usually doesn't get updated. Use WMI filters for OS, and Item-Level targeting in GPP for everything else you can.
- If you find yourself creating alot of GPO's to solve a single problem, you are likely doing something wrong.
- Clean up your GPO's, don't just delete the GPO Links.

## Group Policy Diagnostics

gpupdate - initiate a Group Policy refresh (optional: /force)

Group Policy Results - What is applying now (Demo)

• Extremely useful for figuring out why a machine isn't behaving as you expect -- list every policy it sees and from which GPO its getting it. Use to identify inheritance issues. Group Policy Modeling - Planning out changes before making them (currently limited to domain admins)

Group Policy Logging:

● [http://technet.microsoft.com/en-us/library/cc775423\(WS.10\).aspx](http://technet.microsoft.com/en-us/library/cc775423%28WS.10%29.aspx) GPP debug logging:

● Computer Configuration\Policies\Administrative Templates\System\Group Policy

http://technet.microsoft.com/en-us/library/cc787386(WS.10).asp

## Group Policy - WolfTech Specifics

WolfTech uses Loopback Processing (merge mode)

- User Settings still have to Apply to the User Account
- Why do we do this? What does that mean? (Demo)

#### "Enterprise Client" Policies

- Microsoft Baselines for each OS set as domain defaults
- <http://activedirectory.ncsu.edu/services/base-infrastructure/default-security-policies/>

Permissions:

- All OU Admins get Read to all GPO's (via script)
- Delegate permissions to <OU>-OU Admins group for GPO's following naming conventions mentioned earlier (via script)
- "Deny" permissions on GPO's should be used with care ○ Primary use case is in Software Distribution **NC STATE UNIVERSITY**

# Policies

Types of Policies:

- Software Deployment
- Scripts
- Security Settings
	- Restricted Groups (append or overwrite modes; Demo)
	- User Rights assignment
	- Machine Permissions (Filesystem, Registry, Services)
	- Software restriction
	- Configure Wireless
	- Role-based Windows Security Baselines already in WolfTech ■ WS08R2-Hyper-V, WS03 EC Print Servers Policy
- Administrative Templates
	- Firewall no spaces in comma separated lists!
	- Windows Update, IE, Office, desktop environment, etc.
	- DNS Domain, DNS Search order
	- WSUS Groups (client-side targetting)

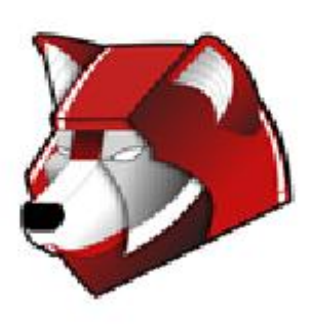

## Preferences

Types of Preferences:

- Mapped Drives (Demo)
- Power Settings
- Printers (Demo)
- Distributing individual files, registry keys, shortcuts Features of Preferences
	- Collections (Registry only)
	- You can copy/paste between GPO's for GPP!
	- Item-Level Targeting lets you filter based off of:
		- IP Address/MAC Address/Battery State
		- Security Group/OU/User
		- Registry/File Match
		- Date/Time

**NC STATE UNIVERSITY** 

○ and much, much, more! (\*\*but don't go crazy)

http://activedirectory.ncsu.edu/ou-admins/tools/gmpc/group-policy-prefere

## Other Services

#### Software Distribution,WSUS, WDS, SCCM

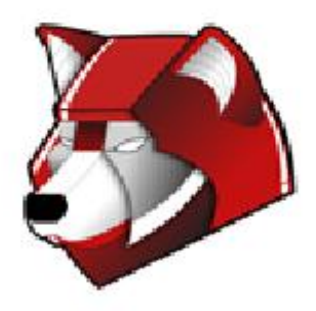

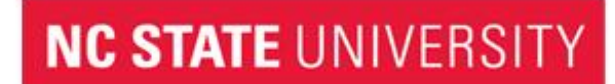

## Software Distribution

- Naming: OU-{EX/FW/SW/DN}-Vendor-App-Version[-r#]
	- NCSU-SW-SAS-JMP-8.0.2
	- SW Licensed Software
	- FW Freeware
	- $\circ$  EX Experimental (In testing, Use at own rise, etc.)
	- DN Deny
- Installation Methods
	- GPO
	- SCCM
- Group Hierarchy
	- Groups Created in an "<OU> Software" OU replicates down to all child colleges/departments
- DEMO: ADToolkit Software Tools

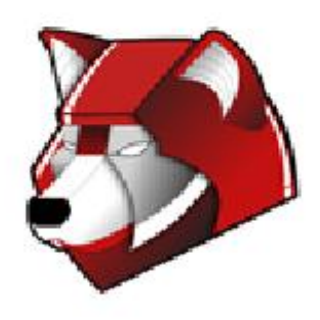

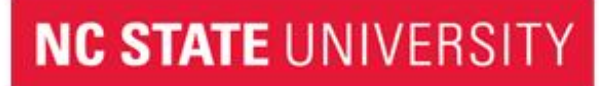

#### Windows Server Update Services (WSUS)

Unified Patch Management for MS Products

- Apply patches based on grouping
	- Client Side Targeting via Group Policy (Demo)
	- Early, Normal and Late patch schedules
- Types of Patches:
	- Service Packs/Security Patches/Bugfixes/MS Defender defs
	- MS Office Patches/Service Packs
	- Add-ons: Windows Media, Silverlight, GPP, etc.
	- Server Products: SQL, IIS, Sharepoint
- Ability to back out patches per group of machines (not always supported by the patches and rarely utilized)
- Reporting: ADToolkit Report (Demo)
- [http://www.wolftech.ncsu.](http://www.wolftech.ncsu.edu/support/support/Active_Directory/Documentation/WSUS_Management_Console) [edu/support/support/Active\\_Directory/Documentation/WSUS\\_Management](http://www.wolftech.ncsu.edu/support/support/Active_Directory/Documentation/WSUS_Management_Console) [\\_Console](http://www.wolftech.ncsu.edu/support/support/Active_Directory/Documentation/WSUS_Management_Console)

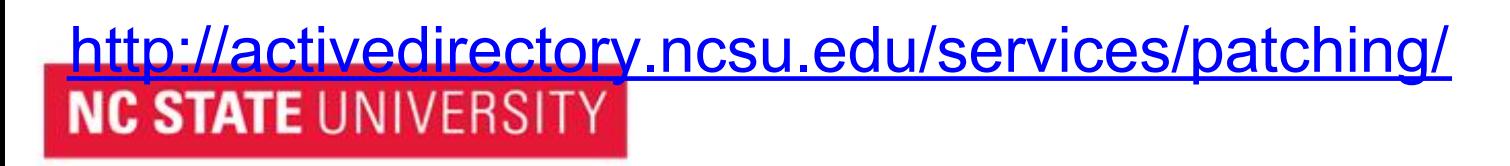

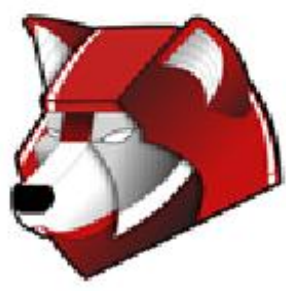

#### Windows Distribution Services (WDS)

- Imaging service for Windows 7, 2008 R2 Server, or custom images
- Uses PXE (F12) for medialess install
	- Must use one of the following DHCP templates in QIP: ■ WDS-Main, WDS-Centennial, PXE-all
- Uses WinPE (think Win7 on a CD) as install environment
- Library of drivers available to all images ○ Additional/New drivers added by OU Admin request
- Groups: <OU>-Allow Imaging, <OU>-Computer Migrators
- NetBootGUID: Prestaging using 20 zeroes + MAC Address
- GUI tools for setting up:
	- Post-install scripts
	- Joining the domain

<http://activedirectory.ncsu.edu/services/imaging/windows-deployment-services/>

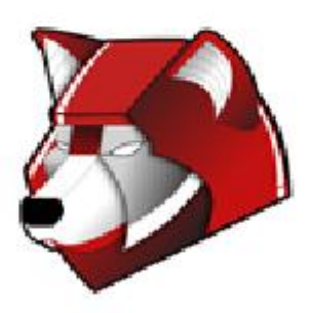

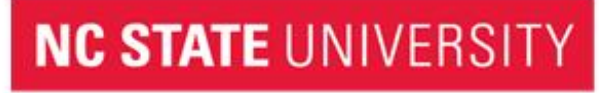

#### System Center Configuration Manager

**Inventory** Application Deployment **Mandatory**  Self Service Patch Management **Microsoft**  Custom and Third-Party Imaging Power Management Mobile Device Management

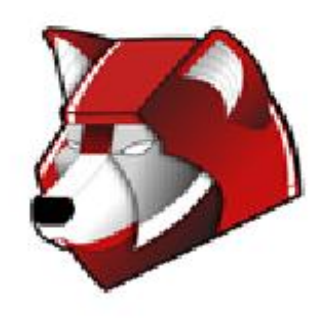

#### Where Can I Go for Help?

AD Site

● <http://activedirectory.ncsu.edu>

Mailing Lists

- activedirectory@lists.ncsu.edu
- activedirectory-patches@lists.ncsu.edu
- wds@lists.ncsu.edu

Jabber

● "activedirectory" on conference.jabber.eos.ncsu.edu

Remedy

● wolftech\_ad\_technical@remedy.ncsu.edu

Governance Committees

● <http://activedirectory.ncsu.edu/governance/>

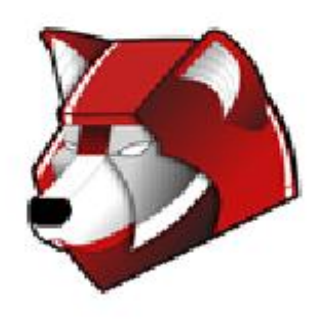

## Q & A

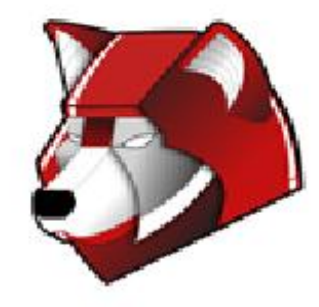